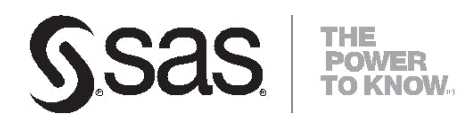

# SAS® Life Science Analytics Framework

SAS Macro API 1.5 User's Guide

#### **SAS® Life Science Analytics Framework 4.7: SAS® Macro API 1.5 User's Guide**

Copyright © 2017, SAS Institute Inc., Cary, NC, USA

All rights reserved. Produced in the United States of America.

**For a hard-copy book**: No part of this publication may be reproduced, stored in a retrieval system, or transmitted, in any form or by any means, electronic, mechanical, photocopying, or otherwise, without the prior written permission of the publisher, SAS Institute Inc.

**For a Web download or e-book:** Your use of this publication shall be governed by the terms established by the vendor at the time you acquire this publication.

**U.S. Government Restricted Rights** Notice: Use, duplication, or disclosure of this software and related documentation by the U.S. government is subject to the Agreement with SAS Institute and the restrictions set forth in FAR 52.227-19, Commercial Computer Software-Restricted Rights (June 1987). SAS Institute Inc., SAS Campus Drive, Cary, North Carolina 27513.

2nd electronic book, July 2013

SAS® Publishing provides a complete selection of books and electronic products to help customers use SAS software to its fullest potential. For more information about our e-books, e-learning products, CDs, and hard-copy books, visit the SAS Publishing Web site at support.sas.com/publishing or call 1-800-727-3228.

SAS® and all other SAS Institute Inc. product or service names are registered trademarks or trademarks of SAS Institute Inc. in the USA and other countries. ® indicates USA registration. Other brand and product names are registered trademarks or trademarks of their respective companies.

# **Contents**

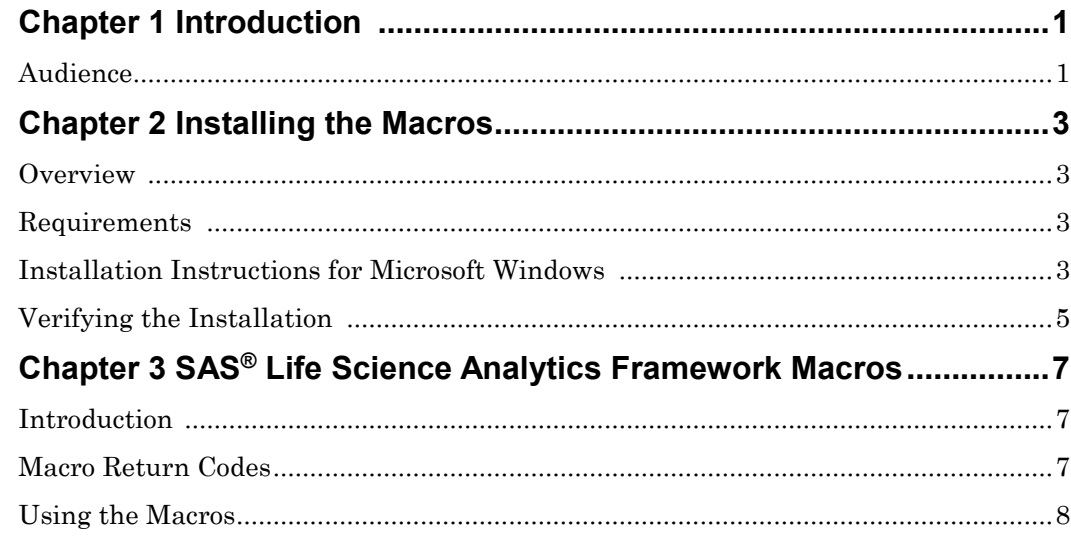

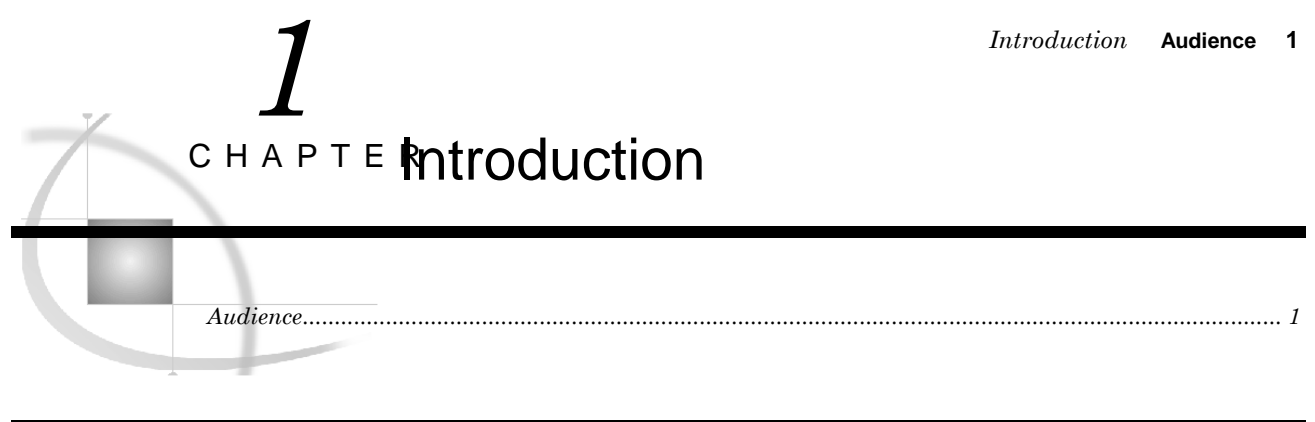

## **Audience**

This guide is intended for users who want to develop applications with the SAS Life Science Analytics Framework macros.

You must be familiar with SAS Life Science Analytics Framework functionality, such as type definitions, containers, files and access permissions. For reference information on SAS Life Science Analytics Framework functionality, see the SAS Life Science Analytics Framework online help and User's Guide.

#### **Audience** *Chapter 1*

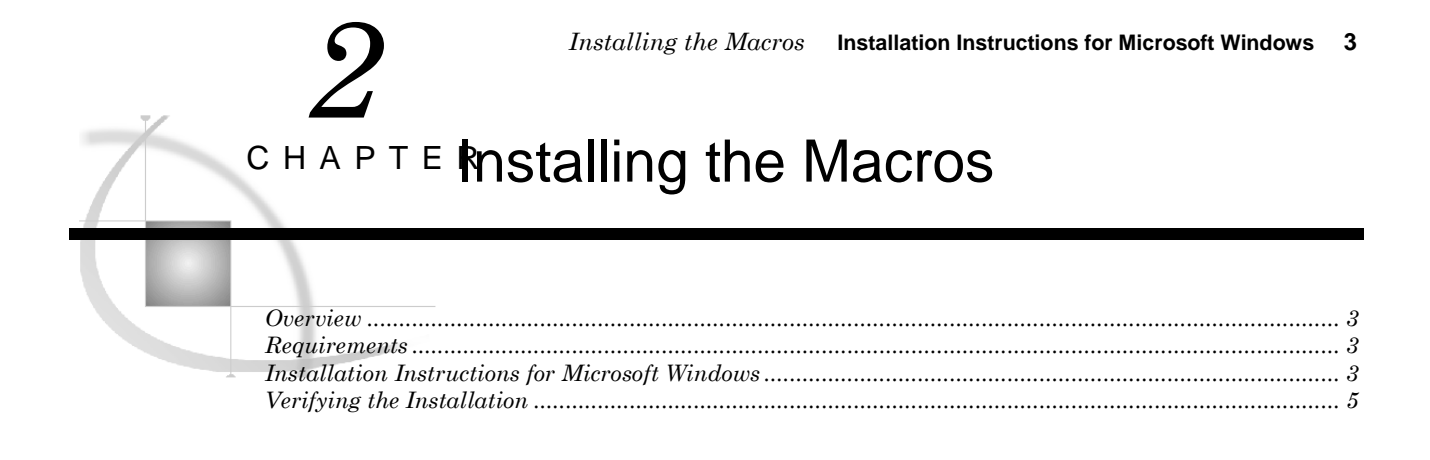

## **Overview**

This document describes how to install the SAS Life Science Analytics Framework Macro API, which are distributed in the lsaf-sas-macro-1.5.zip.

## **Requirements**

The SAS Life Science Analytics Framework Macros requires the SAS Life Science Analytics Framework Java API client version 1.8.1.

## **Installation Instructions for Microsoft Windows**

**1** Follow the instructions in the *Getting Started with the SAS Life Science Analytics Framework Java API* document to install the Java API client. Be sure to note the location of the lib directory. Typically this would be:

**C:\lsaf-java-api-client-1.8.1\lib**

**2** Unzip the contents of lsaf-sas-macro-1.5.zip to C:\.

This creates the following files and folders in  $C$ :

- lsaf-sas-macro-1.5\conf This folder contains example configuration files.
- lsaf-sas-macro-1.5\docs

This folder contains the documentation for the SAS Life Science Analytics Framework Macro API including the detailed documentation describing all of the macros delivered with this distribution.

- $\Box$  lsaf-sas-macro-1.5\lib
- This folder contains the sas.hls.drug.api.macro.jar.
- lsaf-sas-macro-1.5\sasmacros This folder contains the SAS Life Science Analytics Framework macros as .sas
- files.
- **3** Determine where you have SAS installed and where the config file is. In a typical Windows Unicode Support installation, **!sasroot** would point to:

#### **C:\Program Files\SAS\SASFoundation\9.4\nls\u8**

You need to edit the file **!sasroot\sasv9.cfg** and add the following lines near the top, right before the comment box with the "WARNING:" label in it:

*Caution:* Back up this file before you edit it. Use extreme care when editing this file and modify only these options. Ensure that you do not insert any carriage returns in the **sas.app.class.dirs** option. If you have any questions, concerns, or problems, please contact SAS Technical Support.

```
/* define the location of the SAS Life Science Analytics Framework Macro API 
*/
-insert sasautos "C:\lsaf-sas-macro-1.5\sasmacros"
/* put both the macro and java api client jars on the classpath */
-JREOPTIONS (-Dsas.app.class.dirs=C:\lsaf-sas-macro-1.5\lib;C:\lsaf-java-api-
client-1.8.1\lib)
```
**4** Once you have made these changes to the sasv9.cfg file, save the file and start a new SAS session.

## **Verifying the Installation**

The following SAS code displays the settings for the JREOPTIONS and verifies that the JRE is configured properly. It also verifies that the SAS Life Science Analytics Framework macros are installed and functioning as expected. Replace *lsaf-instance*, *lsaf-user-ID*, and *lsaf-password* with values that reflect your instance of the SAS Life Science Analytics Framework.

```
/* verify the JRE settings */
options mprint;
proc javainfo;
run;
```
**/\* initiate a connection to SAS Life Science Analytics Framework \*/**

```
%lsaf_login(lsaf_url=%str(https://lsaf-instance), lsaf_userid=%str(lsaf-user-ID), 
lsaf_password=%str(lsaf-password));
```

```
/* print configuration information including version information */
```

```
%lsaf_getconfiguration();
```
**/\* List the contents of the root folder in the SAS Life Science Analytics Framework repository \*/**

```
%lsaf_getchildren(lsaf_path=%str(/SAS/Files));
proc print;
  title "List of Objects in /SAS/Files";
run;
```
**/\* terminate the connection to the SAS Life Science Analytics Framework \*/**

```
%lsaf_logout();
```
The code should generate a list of the contents of the root folder in the SAS Life Science Analytics Framework repository.

*Note:* By default, the root folder in the SAS Life Science Analytics Framework repository is **/SAS**. If the root of your SAS Life Science Analytics Framework repository is different, change **/SAS** in the code above.

The SAS log will contain information that might be useful for debugging the installation of the SAS Life Science Analytics Framework macros.

#### **Verifying the Installation** *Chapter 2*

# *SAS® Life Science Analytics Framework Macros* **Macro Return Codes 7** *3* CHAPTE  $\mathsf{SAS}^\circledR$  Life Science Analytics Framework Macros *Introduction................................................................................................................................................... 7 Macro Return Codes ...................................................................................................................................... 7 Using the Macros ........................................................................................................................................... 8 Using the Ampersand Character (&) in URLs ...................................................................................... 8 The Proper Case for Parameter Values.................................................................................................. 8 Quoting Parameter Values..................................................................................................................... 8*

## **Introduction**

The SAS Life Science Analytics Framework SAS Macro API enables you to use familiar SAS macro syntax to perform operations against the SAS Life Science Analytics Framework repository and workspace.

## **Macro Return Codes**

After you execute a macro, the global macro variable \_LSAFRC\_ will contain a return code reflecting the success or failure of the operation; the global macro variable \_LSAFMSG\_ will contain text information regarding the success or the cause of the failure.

Here are the specific values that can be returned by a macro:

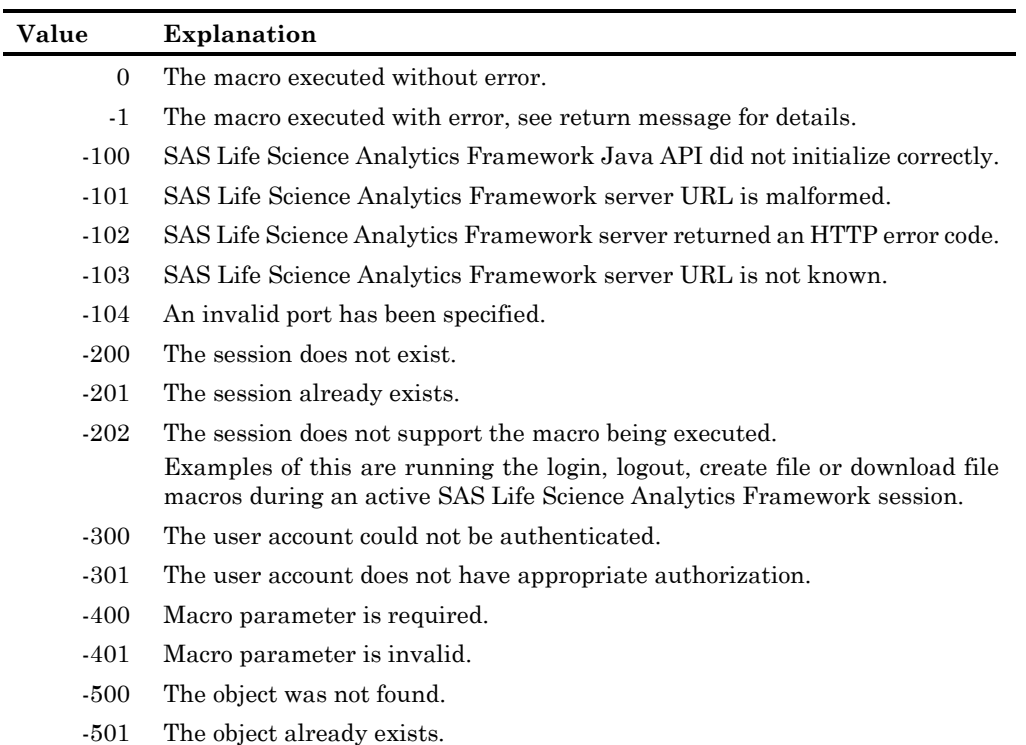

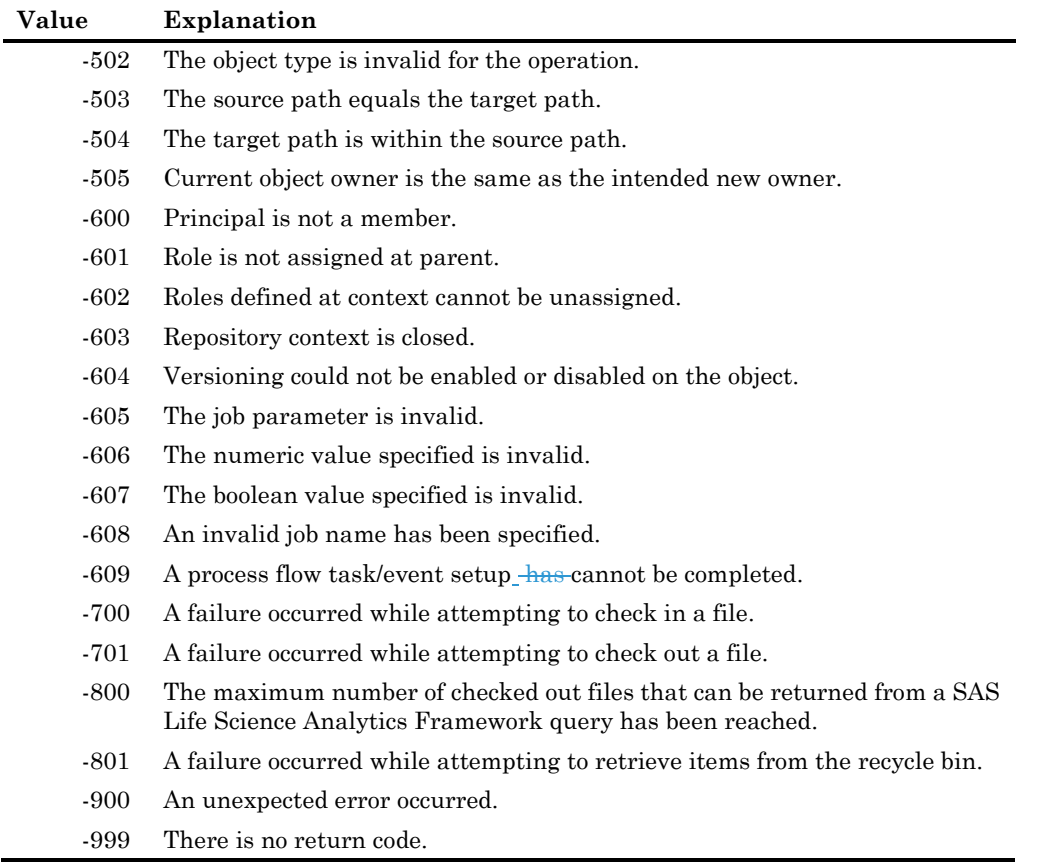

*Note:* A macro always returns a code, but any single macro will not return all of these codes.

## **Using the Macros**

## Using the Ampersand Character (&) in URLs

For a macro with a parameter that specifies a URL, such as a macro that sets properties, you cannot embed the ampersand character  $(x)$  in the URL. The ampersand character is a special character in SAS. If you embed an ampersand character, SAS will attempt to resolve the subsequent text as a macro variable.

## The Proper Case for Parameter Values

Although SAS is case insensitive, the parameter values passed to the SAS Life Science Analytics Framework may be case sensitive.

## Quoting Parameter Values

In order to ensure consistent results, it is recommended that the parameters of type String be wrapped using one of the string functions, e.g. %str(), %nrbquote(). Using double quotes will result in a SAS system syntax error.